## **Módulos de memória**

Número de publicação do documento: 430223-131

Janeiro de 2007

Este manual explica como substituir e actualizar a memória do computador.

# **Conteúdo**

#### **[Adicionar ou remover módulos de memória](#page-2-0)**

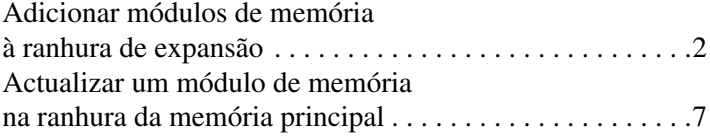

### **[Índice](#page-16-0)**

## <span id="page-2-0"></span>**Adicionar ou remover módulos de memória**

<span id="page-2-1"></span>O computador possui dois compartimentos de módulo de memória. O compartimento do módulo de memória principal está localizado abaixo do teclado. O compartimento do módulo de memória de expansão está localizado na parte inferior do computador.

Pode-se actualizar a capacidade da memória do computador adicionando um módulo de memória à ranhura do módulo de memória de expansão vazia ou actualizando o módulo existente na ranhura do módulo da memória principal.

Å**AVISO:** Para reduzir o risco de choques eléctricos ou danos ao equipamento, desligue o cabo de alimentação e remova todas as baterias antes de instalar módulos de memória.

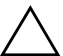

<span id="page-2-2"></span>Ä**ATENÇÃO:** As descargas electrostáticas podem danificar componentes electrónicos. Antes de iniciar qualquer procedimento, descarregue a sua própria electricidade estática tocando em objectos metálicos ligados à terra.

Ä**ATENÇÃO:** Para evitar que os módulos de memória sejam danificados, segure-os somente pelas extremidades.

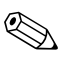

✎O seu equipamento pode parecer ligeiramente diferente das ilustrações contidas neste capítulo.

## <span id="page-3-0"></span>**Adicionar módulos de memória à ranhura de expansão**

<span id="page-3-2"></span>Para adicionar ou substituir um módulo de memória na ranhura do módulo de memória de expansão:

1. Guarde o trabalho e feche todos os programas abertos.

<span id="page-3-1"></span>✎Se o computador estiver no estado de suspensão ou em hibernação, deve primeiro sair da suspensão ou da hibernação antes do encerramento.

- 2. Clique em **Iniciar**, clique na seta próxima ao botão **Cadeado** e, em seguida, clique em **Encerrar**.
- 3. Feche o ecrã.
- 4. Desligue todos os dispositivos externos ligados ao equipamento.
- 5. Desligue o cabo de alimentação da tomada de energia CA.
- 6. Volte o computador ao contrário numa superfície plana.
- 7. Retire a bateria do computador.
- 8. Solte os parafusos do compartimento do módulo de memória  $\mathbf{0}$ .
- 9. Retire a tampa do compartimento do módulo de memória <sup>2</sup> do computador.

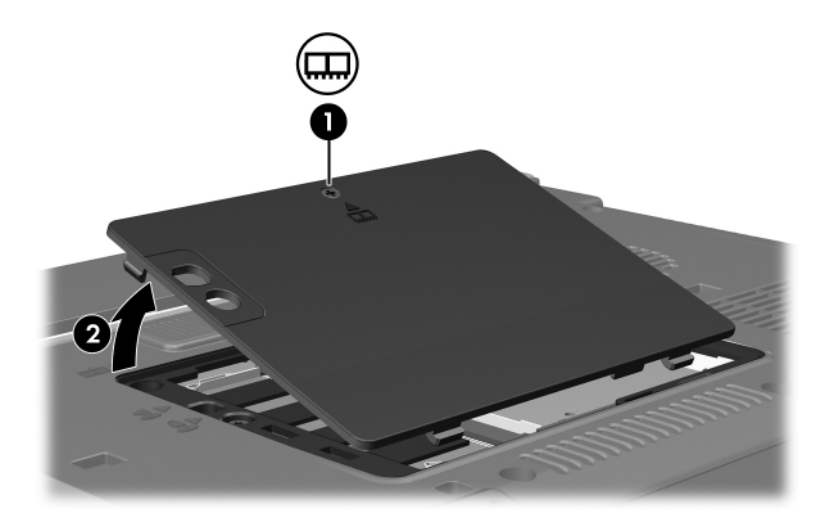

- 10. Para remover o módulo de memória:
	- a. Afaste os clipes de retenção  $\bullet$  de cada um dos lados do módulo.

O módulo de memória solta-se.

b. Segure a extremidade do módulo de memória <sup>o</sup> e puxe-o cuidadosamente para fora da respectiva ranhura.

Para preservar o módulo removido, coloque-o numa protecção contra electricidade estática.

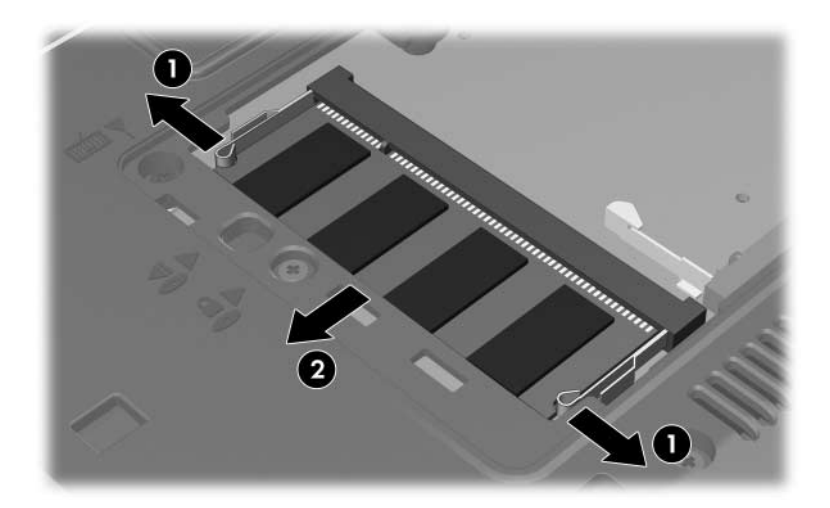

11. Para introduzir módulos de memória:

Ä**ATENÇÃO:** Para evitar que o módulo de memória seja danificado, não o entorte.

- a. Alinhe a extremidade dentada  $\bullet$  do módulo de memória com a patilha na ranhura correspondente.
- b. Posicione o módulo a 45 graus da superfície do compartimento da memória e prima-o  $\bullet$  contra a ranhura até encaixar.
- c. Prima o módulo de memória para baixo  $\bullet$ , aplicando pressão à extremidade direita e esquerda do módulo, até os clipes de retenção ficarem devidamente encaixados.

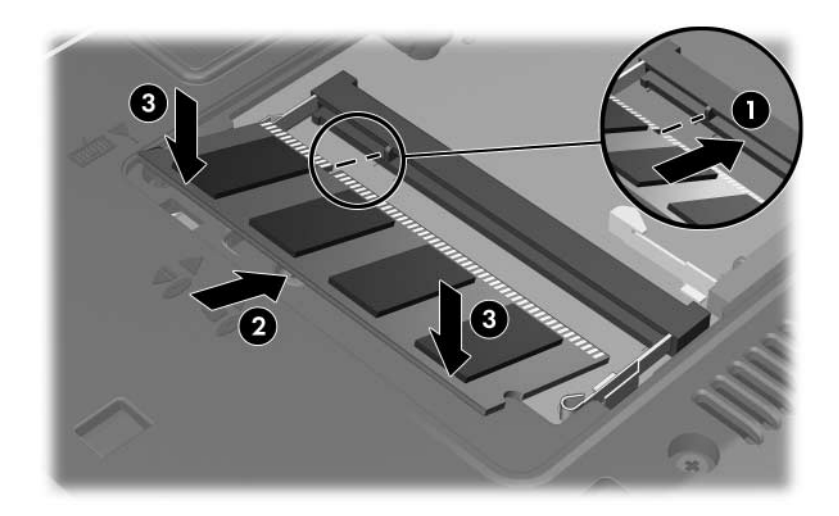

- 12. Alinhe as patilhas  $\bullet$  da tampa do compartimento com os entalhes do computador.
- 13. Feche a tampa <sup>2</sup>.
- 14. Aperte os parafusos do compartimento do módulo de memória  $\ddot{\mathbf{8}}$ .

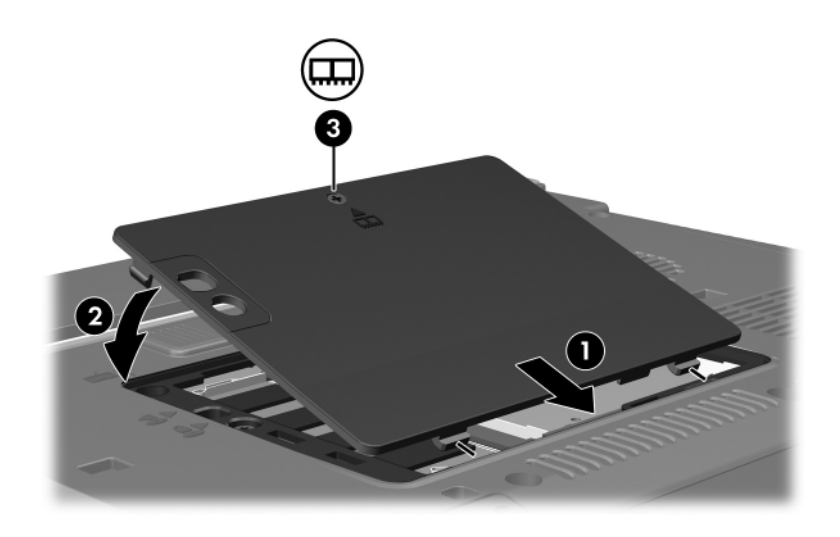

- 15. Recoloque a bateria.
- 16. Active novamente a energia e os dispositivos externos.
- 17. Ligue o computador.

Se o computador apresenta uma mensagem que indica que o tamanho ou a configuração da memória mudou, prima **f1** para guardar as alterações.

## <span id="page-8-0"></span>**Actualizar um módulo de memória na ranhura da memória principal**

Para actualizar um módulo de memória na ranhura da memória principal:

1. Guarde o trabalho e feche todos os programas abertos.

✎Se o computador estiver no estado de suspensão ou em hibernação, deve primeiro sair da suspensão ou da hibernação antes do encerramento.

- 2. Clique em **Iniciar**, clique na seta próxima ao botão **Cadeado** e, em seguida, clique em **Encerrar**.
- 3. Feche o ecrã.
- 4. Desligue todos os dispositivos externos ligados ao equipamento.
- 5. Desligue o cabo de alimentação da tomada de energia CA.
- 6. Volte o computador ao contrário numa superfície plana.
- 7. Retire a bateria do computador.
- 8. Solte os parafusos do compartimento do módulo de memória  $\mathbf{0}$ .
- 9. Retire a tampa do compartimento do módulo de memória <sup>2</sup> do computador.

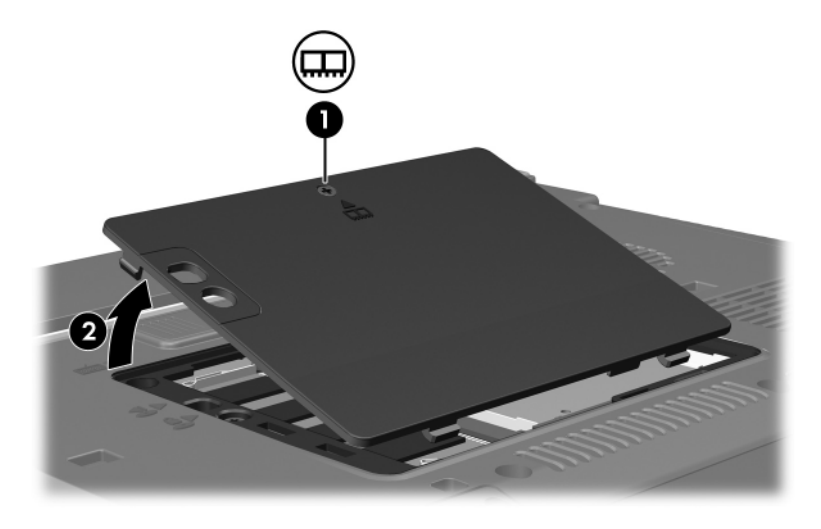

10. Remova os dois parafusos do teclado.

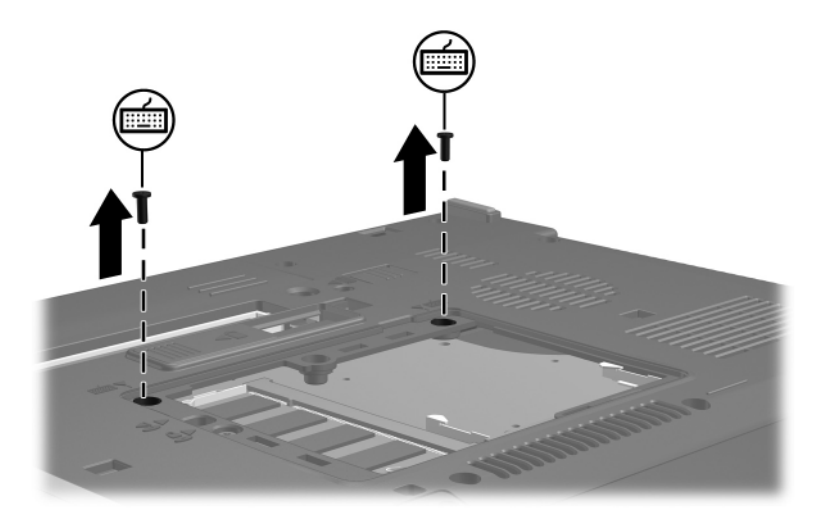

- <span id="page-10-0"></span>11. Vire o computador e abra-o.
- 12. Faça deslizar os quatro fechos do teclado para libertá-lo.

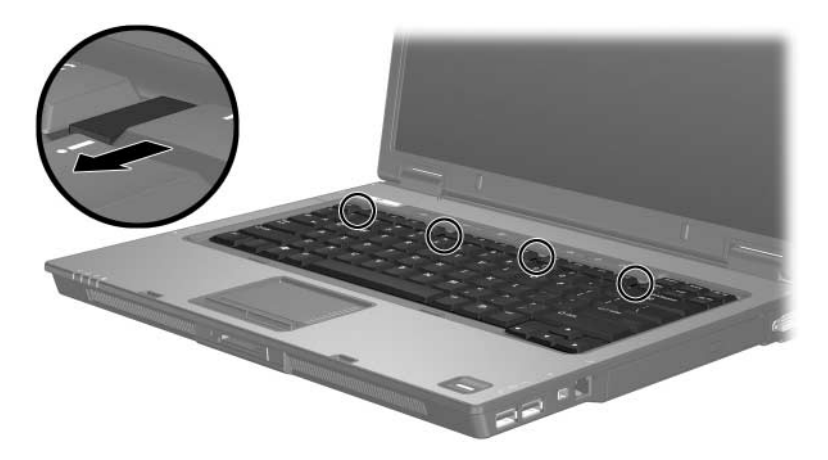

13. Levante cuidadosamente a parte superior do teclado e incline-o até que fique apoiado sobre os pulsos do computador.

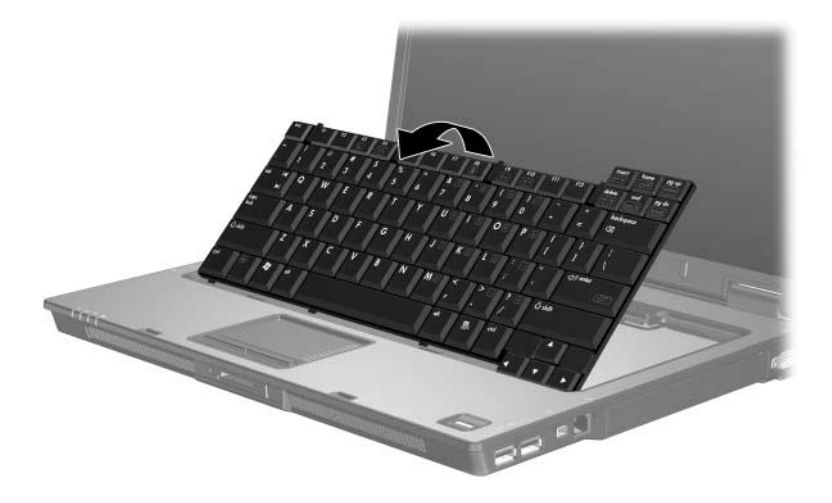

- 14. Retire o módulo de memória da ranhura:
	- a. Afaste os clipes de retenção  $\bullet$  de cada um dos lados do módulo.

O módulo de memória solta-se.

b. Segure a extremidade do módulo de memória <sup>@</sup> e puxe-o cuidadosamente para fora da respectiva ranhura.

Para preservar o módulo removido, coloque-o numa protecção contra electricidade estática.

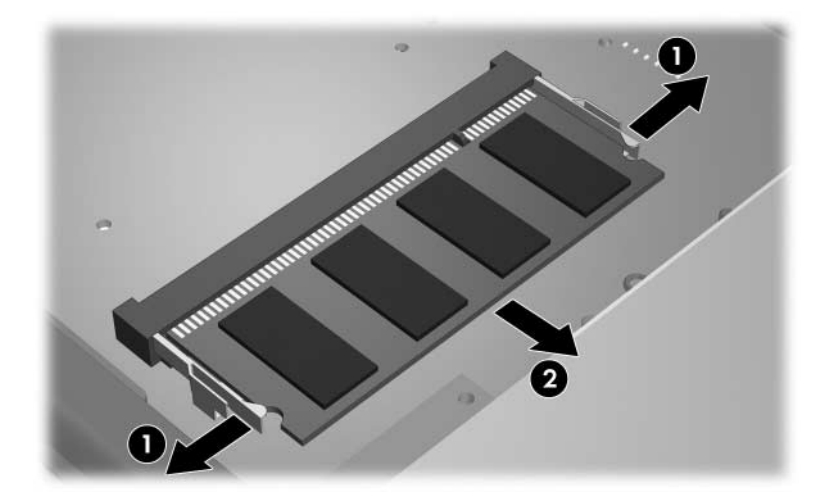

15. Para introduzir módulos de memória:

Ä**ATENÇÃO:** Para evitar que o módulo de memória seja danificado, não o entorte.

- a. Alinhe a extremidade dentada  $\bullet$  do módulo de memória com a patilha na ranhura correspondente.
- b. Posicione o módulo a 45 graus da superfície do compartimento da memória e prima-o  $\bullet$  contra a ranhura até encaixar.
- c. Prima o módulo de memória para baixo  $\bullet$ , aplicando pressão à extremidade direita e esquerda do módulo, até os clipes de retenção ficarem devidamente encaixados.

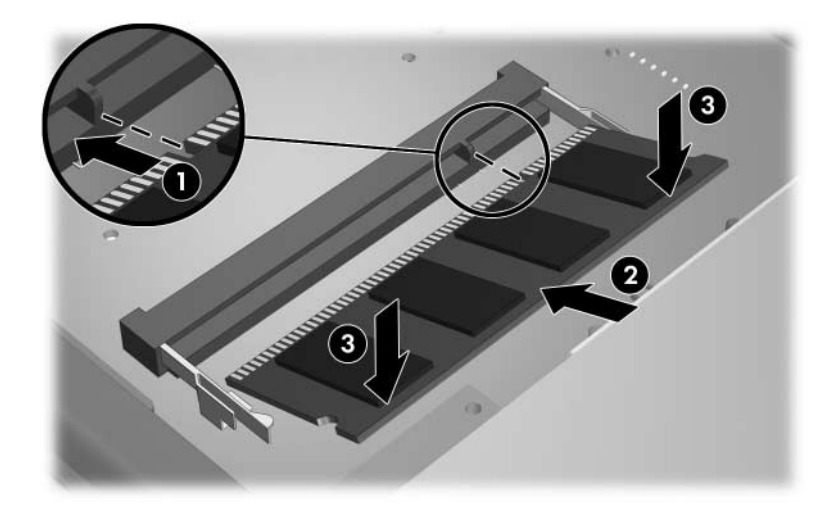

16. Volte o teclado à posição anterior.

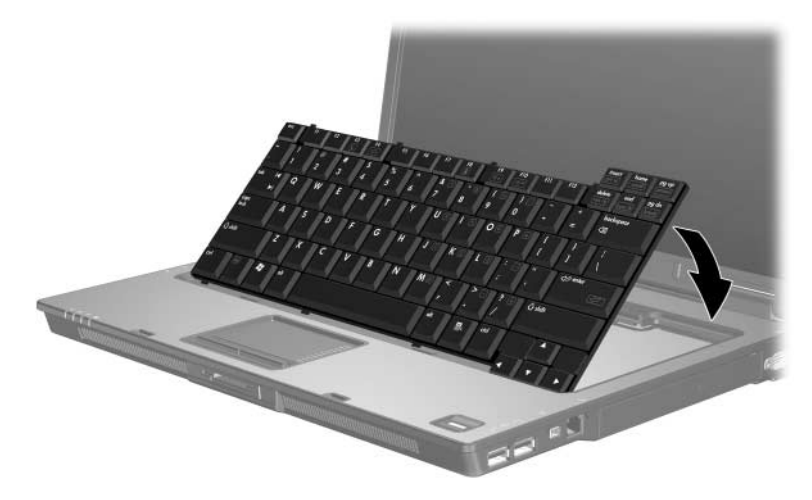

17. Faça deslizar os quatro fechos do teclado para bloqueá-lo.

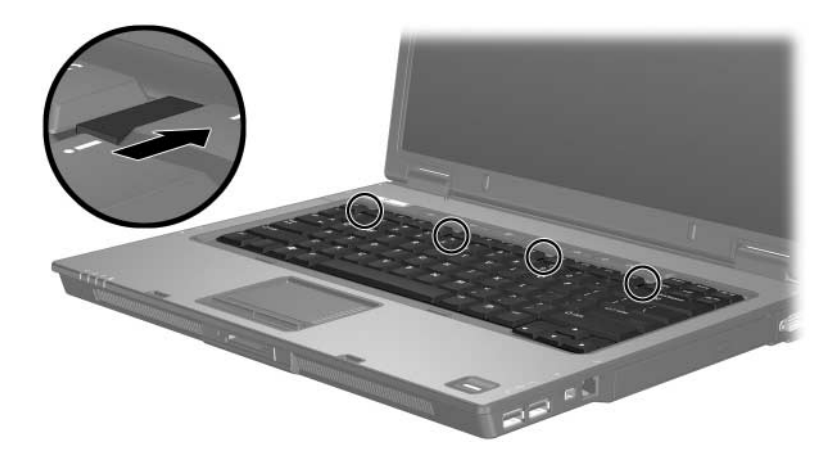

- 18. Volte o computador ao contrário numa superfície plana.
- 19. Recoloque os parafusos de acesso do teclado.

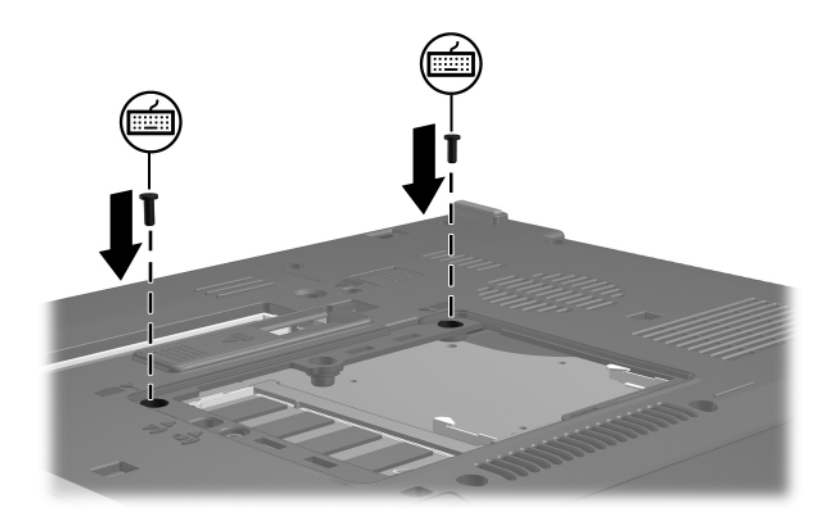

- 20. Alinhe as patilhas  $\bullet$  da tampa do módulo com os entalhes do computador.
- 21. Feche a tampa <sup>2</sup>.
- 22. Aperte os parafusos do compartimento do módulo de memória  $\ddot{\mathbf{8}}$ .

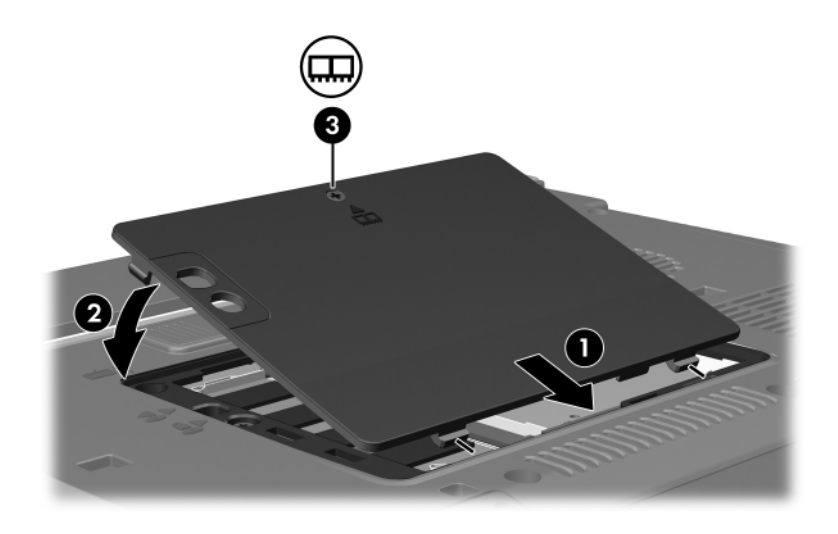

- 23. Recoloque a bateria.
- 24. Active novamente a energia e os dispositivos externos.
- 25. Ligue o computador.

Se o computador apresenta uma mensagem que indica que o tamanho ou a configuração da memória mudou, prima **f1** para guardar as alterações.

# **Índice**

### <span id="page-16-0"></span>**C**

compartimento do módulo de memória [1](#page-2-1) compartimentos do módulo de expansão de memória [2](#page-3-1)

#### **D**

descarga electrostática [1](#page-2-2)

#### **F**

fechos teclado [9](#page-10-0)

#### **M**

módulo de memória, compartimento [1](#page-2-1) módulo de memória, remover ou introduzir [2](#page-3-2) © Copyright 2007 Hewlett-Packard Development Company, L.P.

As informações aqui contidas estão sujeitas a alterações sem aviso prévio. As únicas garantias que cobrem os produtos e serviços da HP são estabelecidas exclusivamente na documentação de garantia que os acompanha. Neste documento, nenhuma declaração deverá ser interpretada como a constituição de garantia adicional. A HP não se responsabiliza por erros técnicos e editoriais ou por omissões neste documento.

Módulos de memória Primeira edição - Janeiro de 2007 Número de publicação do documento: 430223-131